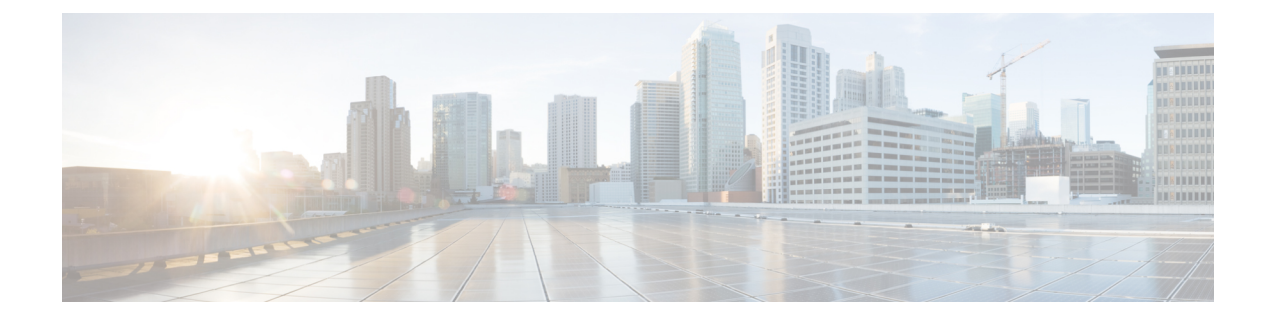

# コールの発信

- [コール機能 (Call Functions) ] (1 ページ)
- [プレゼンス](#page-4-0) LED ライト (5 ページ)
- [ヘッドセットでの音声フィードバックの再生量を調整する](#page-6-0) (7 ページ)

## <span id="page-0-0"></span>**[**コール機能(**Call Functions**)**]**

### コールに応答する

コールボタンは、左のイヤーカップの前面にあります。

手順

コールボタンを1回押してコールに応答します。

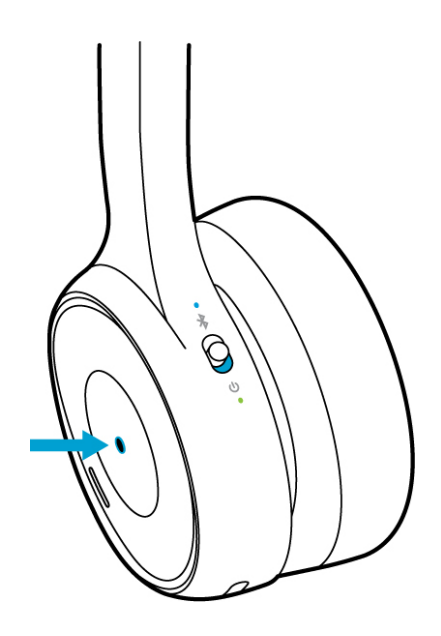

### コールを終了する

ヘッドセットのコールボタンを使用してコールを終了できます。コールを終了すると、ヘッド セットはトーンを再生します。コールボタンは、左のイヤーカップの前面にあります。

#### 手順

コールボタンを押したまま2秒待ちます。

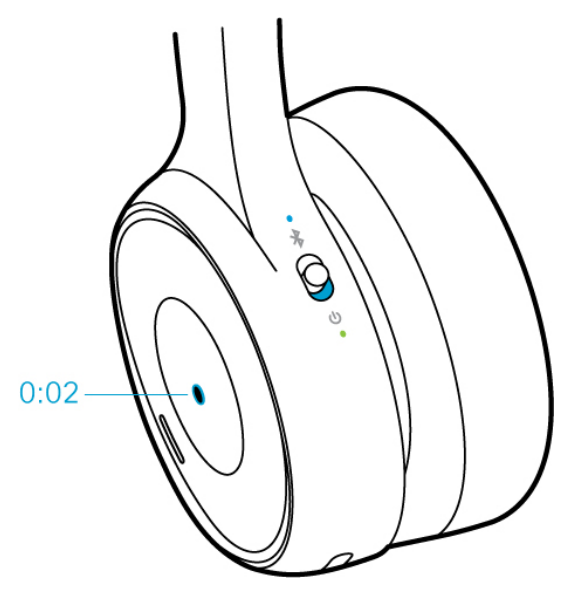

### 着信を拒否する

コールボタンは、左のイヤーカップの前面にあります。

手順

着信を拒否するには、コールボタンを2回押します。

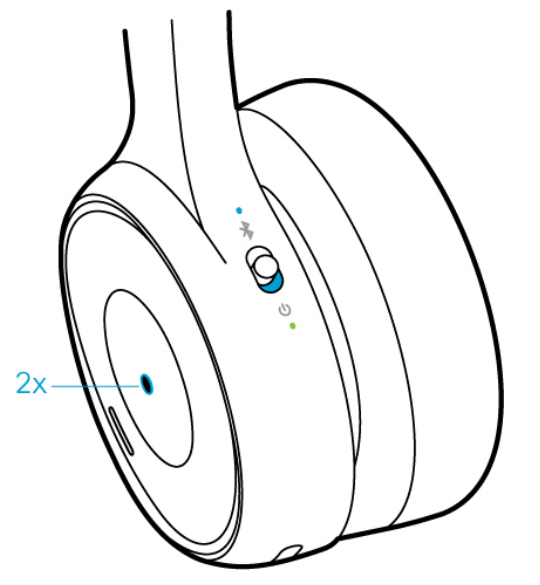

### コールを保留にする

コールボタンは、左のイヤーカップの前面にあります。

手順

アクティブなコールを保留にするには、コールボタンを1回押します。

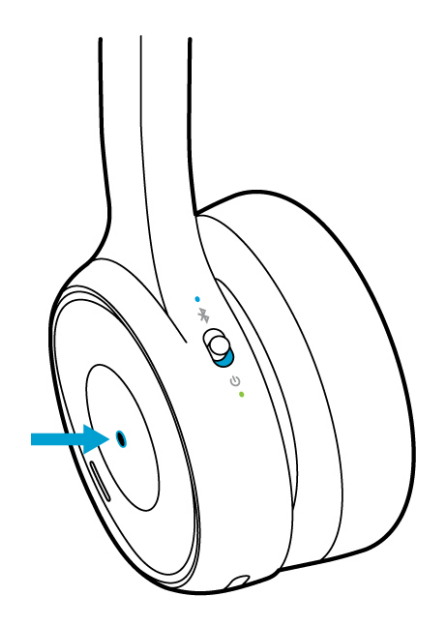

## ヘッドセットをミュートする

ミュートとボタンは、左のイヤーカップの前面にあります。

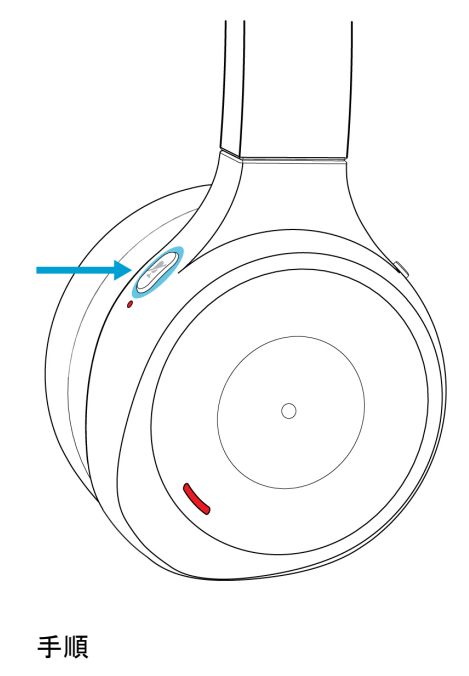

ステップ1 アクティブコール中にマイクをオフにするには、ミュート を1回押します。

ステップ2 ミュート 2をもう一度押して、マイクを再度オンにします。

#### 着信コール通知を消す

Cisco ヘッドセット 730 の音量コントロールを使用して、着信コール通知を消すことができま す。

手順

右側のイヤーカップの一を押します。

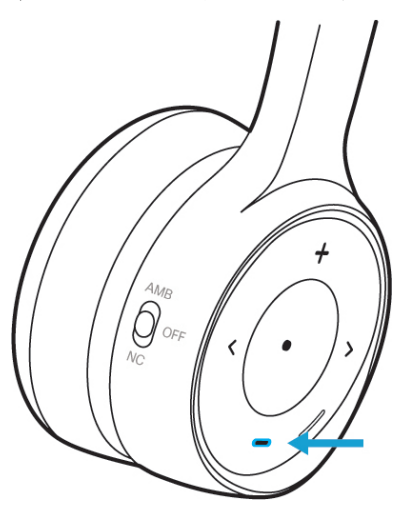

# <span id="page-4-0"></span>プレゼンス **LED** ライト

ヘッドセットのプレゼンス LED ライトが点灯している場合は、他のユーザが話中であること を確認できます。コール中に、プレゼンス LED ライトが自動的に赤色に点灯します。コール 中でない場合、再生ボタンを使用して手動で LED をオンにすることができます。

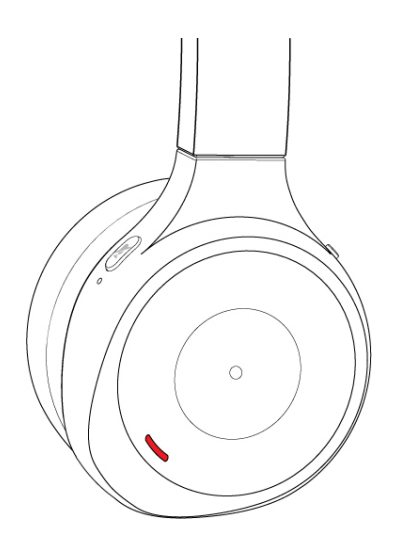

表 **<sup>1</sup> :** プレゼンス **LED** ライトのステータス

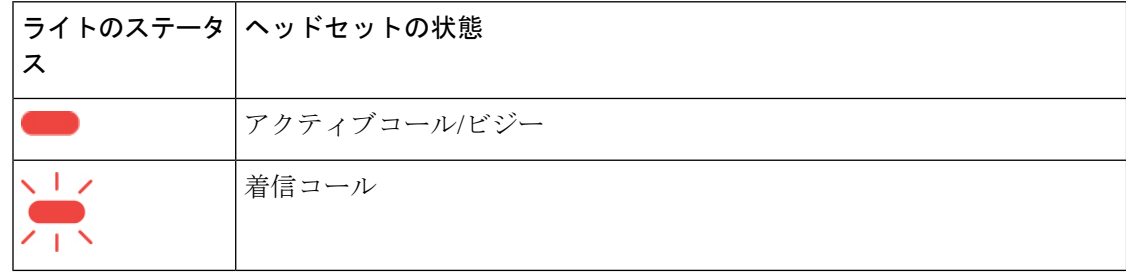

### プレゼンス **LED** ライトのオンとオフを切り替える

通話利用中でないときは、プレゼンスLEDライトを手動でアクティブにできます。通話中に、 プレゼンス LED ライトが自動的に赤色に点灯します。

#### 手順

ステップ **1** 再生を長押しすると、プレゼンス LED ライトがオンになります。

ステップ **2** 再生をもう一度長押しすると、ライトがオフになります。

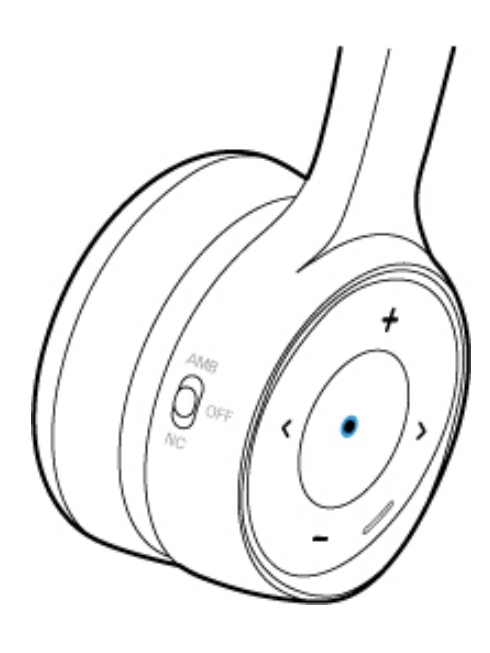

# <span id="page-6-0"></span>ヘッドセットでの音声フィードバックの再生量を調整す る

シスコ ヘッドセット アプリで、通話中にヘッドセットのスピーカーから聞こえる自分の声の 音量を調整することができます。

#### 手順

- ステップ **1** シスコヘッドセットアプリで、ヘッドセットを選択して、**[**設定(**Settings**)**]**>**[**音声(**Audio**)**]** を押します。
- ステップ **2 [**側音(**Sidetone**)**]** をタップし、希望のレベルを選択します。

#### 音声音量を下げる

シスコ ヘッドセット 730 の **[**音声音量を下げる(**Lower Your Voice**)**]** 機能は、アクティブコー ル中にヘッドセットの側音を動的に調整します。通話中に雑音が多すぎる場合は、ヘッドセッ トの音声フィードバックが向上するため、音声が直観的に調整されて補正されます。シスコ ヘッドセット アプリを使用して、**[**音声音量を下げる(**Lower Your Voice**)**]** のオンとオフを切 り替えることができます。

#### 手順

- ステップ **1** シスコ ヘッドセット を開いて、**[**設定(**Settings**)**]** を選択します。
- ステップ **2 [**音声(**Audio**)**]** を押して、**[**音声音量を下げる(**Lower Your Voice**)**]** をオンまたはオフに切 り替えます。